# GAMUT MEETING

### Features

#### **Online Voting Admin View**

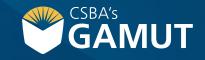

Author: eBOARDsolutions

## // HOW TO TAKE ONLINE VOTING //

GAMUT's online voting feature will enable the board secretary to open up online voting on any specific agenda item. Once opened, a new screen will pop up on each board member's computer asking for their vote. Once the votes have been cast, the secretary can close the votes and display the results. The secretary can always manually record a vote if a member was on a conference call and not on their computer.

- 1) Click on an agenda item
- 2) Click on Minutes tab
- 3) Click on Record Votes

continued »

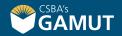

#### // HOW TO TAKE ONLINE VOTING //

4) Click on Open Online Voting

| Votes                | 0/4                                                              |                          |          |         |              |             |                |  |
|----------------------|------------------------------------------------------------------|--------------------------|----------|---------|--------------|-------------|----------------|--|
| R Open Online Voting | Display Votes as:  O Unanimous  C Listed By Member   Reset Ballo |                          |          |         |              |             |                |  |
| Set All Votes To:    | Motion<br>Made<br>By                                             | Motion<br>Seconded<br>By | O<br>Yes | O<br>No | O<br>Abstain | O<br>Recuse | Not<br>Present |  |
| Mr. John Sherman     | 0                                                                | 0                        | 0        | 0       | 0            | 0           | 0              |  |
| Mr. Ryan Sharples    | 0                                                                | 0                        | 0        | 0       | 0            | 0           | 0              |  |
| Dr. Oliver Dawe      | 0                                                                | 0                        | 0        | 0       | 0            | 0           | 0              |  |
| Dr. Dolores Hodge    | 0                                                                | 0                        | 0        | 0       | 0            | 0           | 0              |  |

5) A pop-up will display for the board members so that they can cast their vote

**Note:** As board members cast their votes, the admin will see how many of thevotes have been received by looking in the top upper-right corner (video). If necessary, an admin can enter a board member's vote if they are unable to cast their vote themselves. For more information on recording votes, click here. Admins will need to record who made the motion and who seconded the motion.

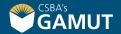

#### // HOW TO TAKE ONLINE VOTING //

- 6) When all votes are cast, click on Close Voting Note: If a board member still has their voting window open, a message will display that voting is closed
- 7) Optional: The voting results can be displayed to voting members. Click on Share Results to have the results pop-up on board members screen.

| Voting Open                                  | × |
|----------------------------------------------|---|
| i. Consider Quotes to replace Baseball fence |   |
| Voting Results                               |   |
| <u>Voting;</u><br>Unanimously Approved       |   |
|                                              |   |
|                                              |   |

### // QUESTIONS? //

gamut@csba.org 800-266-3382

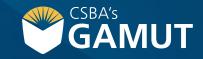